# SolidWorks 2012 Licensing

*Licensing SolidWorks 2012 via JMU Network License Server*

### Forward

The JMU Engineering Department owns a limited site license for SolidWorks. As such, Engineering Faculty, Staff and Students are privy to the software for educational purposes only. Licensing is handled by a network license manager from which licenses may be used, or borrowed for longer periods of use. This document covers the process of reconfiguring SolidWorks licensing as well as borrowing licenses for extended periods.

#### JMU Remote Access

If you are connecting from an off-campus location, you will first need to visit th[e JMU SSL VPN](http://www.jmu.edu/computing/sslvpn/sslvpnservices.shtml) and install [Network Connect.](http://www.jmu.edu/computing/sslvpn/sslvpnnetworkconnect.shtml) The JMU SSL VPN can be reached at: [https://sslvpn.jmu.edu.](https://sslvpn.jmu.edu/) Further information on the SSL VPN is available at [http://www.jmu.edu/computing/sslvpn/sslvpnservices.shtml.](http://www.jmu.edu/computing/sslvpn/sslvpnservices.shtml)

# Reconfiguring Network Licensing

The license manager supporting SolidWorks changed over the 2013 summer. Any installations of SolidWorks prior to the change will need to be reconfigured. To do so, type (or copy and paste) "**C:\Program Files\SolidWorks Corp\SolidWorks\setup\i386\swlmwiz.exe**" into the Start menu. **Do not press [Enter]**.

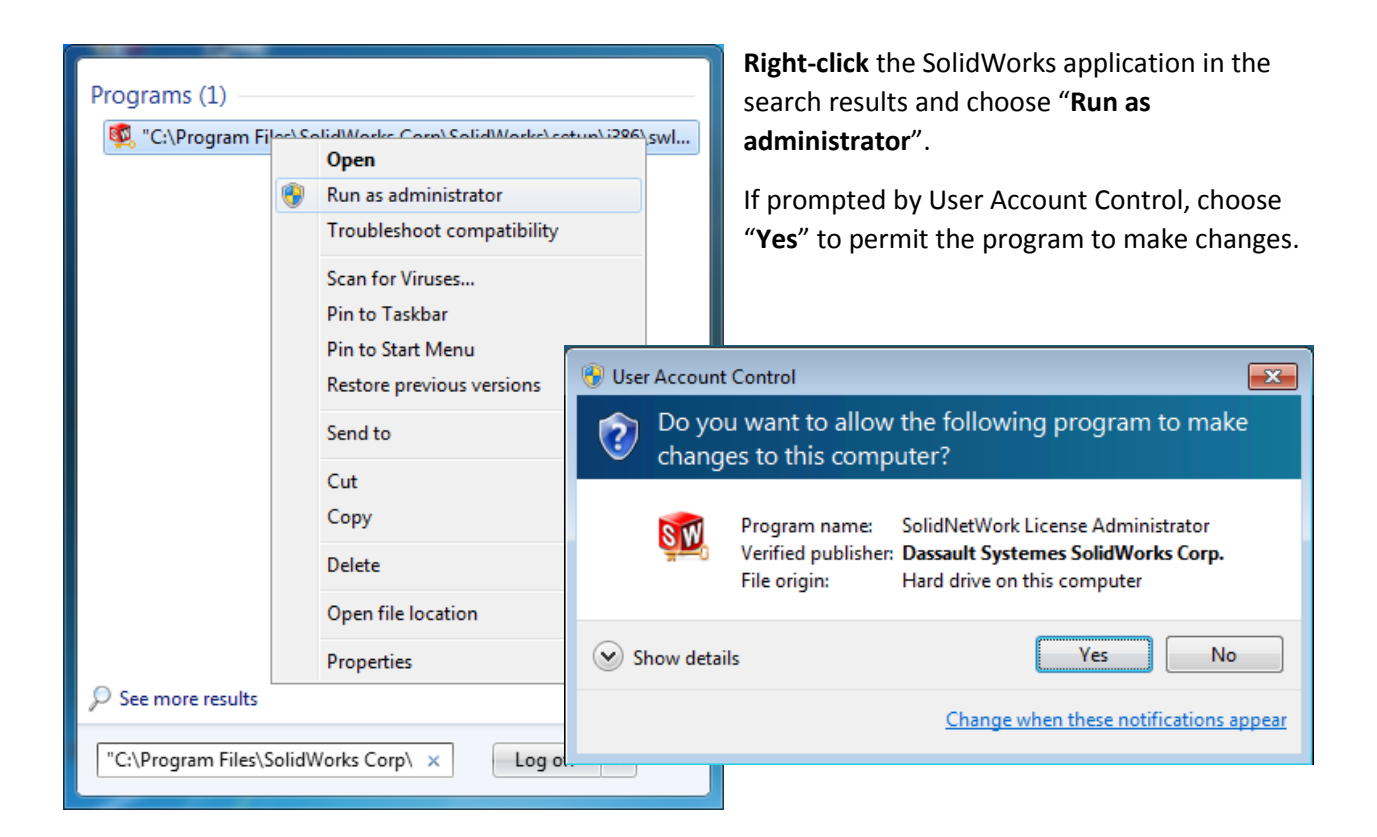

Within the "**SolidWorks SolidNetWork License Manager**" utility, select the "**Server List**" tab. Verify that the license server is specified as "**25734@solidworks.cisat.jmu.edu**". If it is not listed, click the "**Add**" button and specify the server name as shown, then click "**OK**".

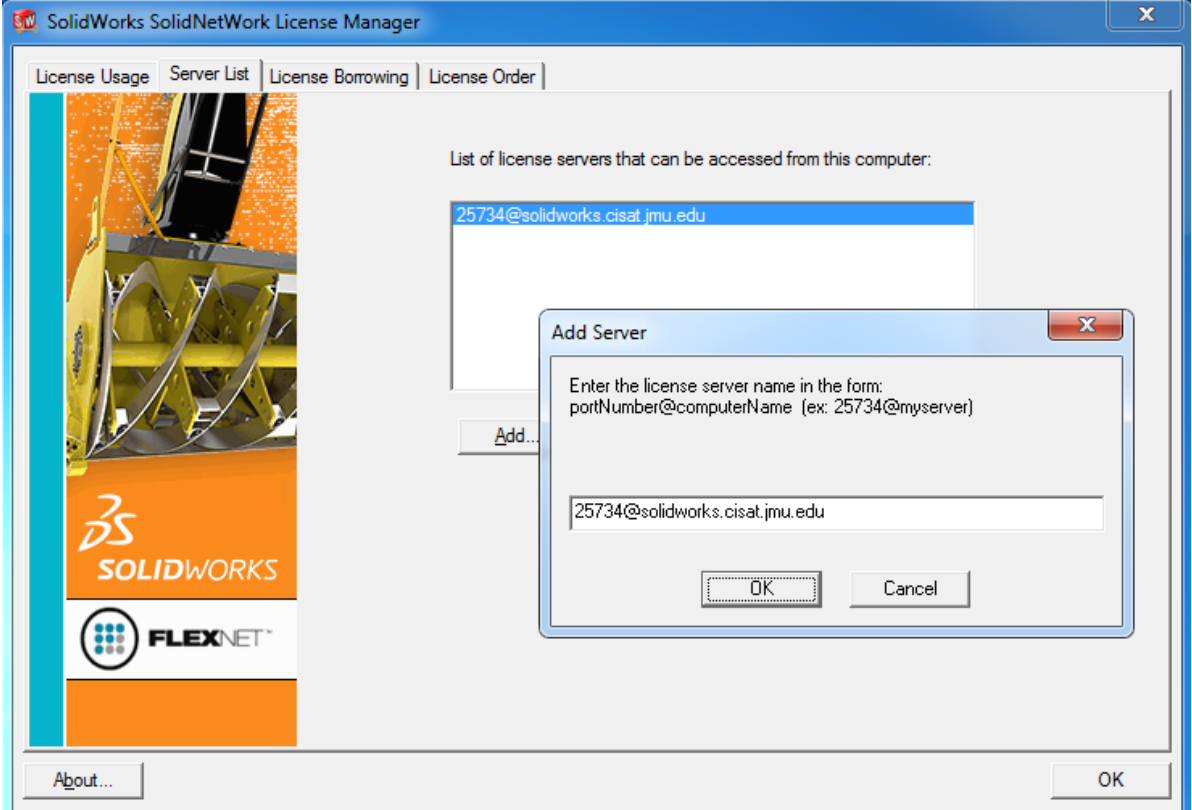

Select any incorrect entries and click the "**Remove**" button.

## License Borrowing

Borrowing a license will permit you to use SolidWorks without being connected to the JMU Network. To configure borrowing, select the "**License Borrowing**" tab. Select "**SolidWorks Premium**" from the list of available licenses, **choose a date no more than 30 days in advance**, and click the "**Borrow >**" button, then verify the product and click "**OK**".

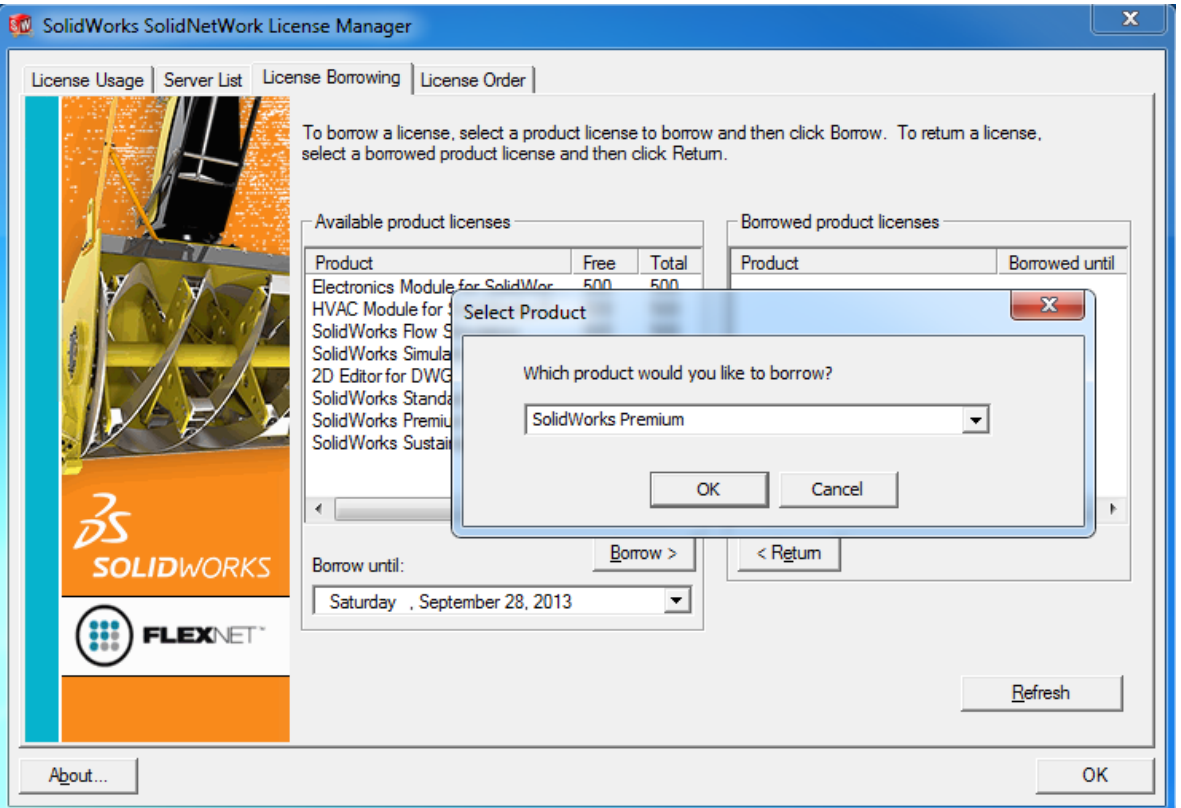

To return a license early, select "**SolidWorks Premium**" from the list of borrowed licenses, then click the "**< Return**" button.

#### Support

For further help in installing or licensing SolidWorks, please contact Chrissy Willow Rothgeb at [ciselabopshelp@jmu.edu,](mailto:mciselabopshelp@jmu.edu) or email her directly at [rothgecw@jmu.edu.](mailto:rothgecw@jmu.edu)

For further help in installing, using or questions regarding the SSL VPN, please contact the JMU Computing Help Desk. The Help Desk can be reached at<http://www.jmu.edu/computing/helpdesk/> , by email a[t helpdesk@jmu.edu,](mailto:helpdesk@jmu.edu) or call (540) 568-3555 Monday through Friday, 8am through 5pm.